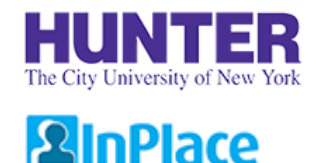

## Reviewing and Verifying Evaluations

Revised 06/14/2018

This document explains how to locate an evaluation for a placement and complete a short form verifying that you have reviewed the outcomes.

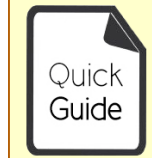

**Quick Guides** provide very targeted information about a topic. For general documentation, please download the **[InPlace Student User Guide](http://www.hunter.cuny.edu/nursing/repository/files/inplace/inplace-student-guide.pdf)**.

#### **InPlace Evaluation Process:**

Your program's Placement Coordinator sets up the evaluation measure in InPlace. Evaluation surveys are emailed to instructors who supervise student placements.

When an evaluation is completed, a report is published to the student's account.

Students download the evaluation report from their confirmed placement details (*Assessment* tab), and then verify that they have received it by ticking a checkbox (*Details* tab).

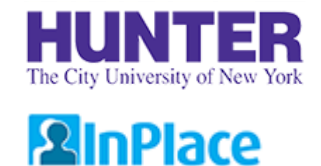

# Home Page Notifications

When an evaluation is completed for one of your placements, a notification will be displayed on your home page.

First, click the *Confirmed* link on your navigation toolbar:

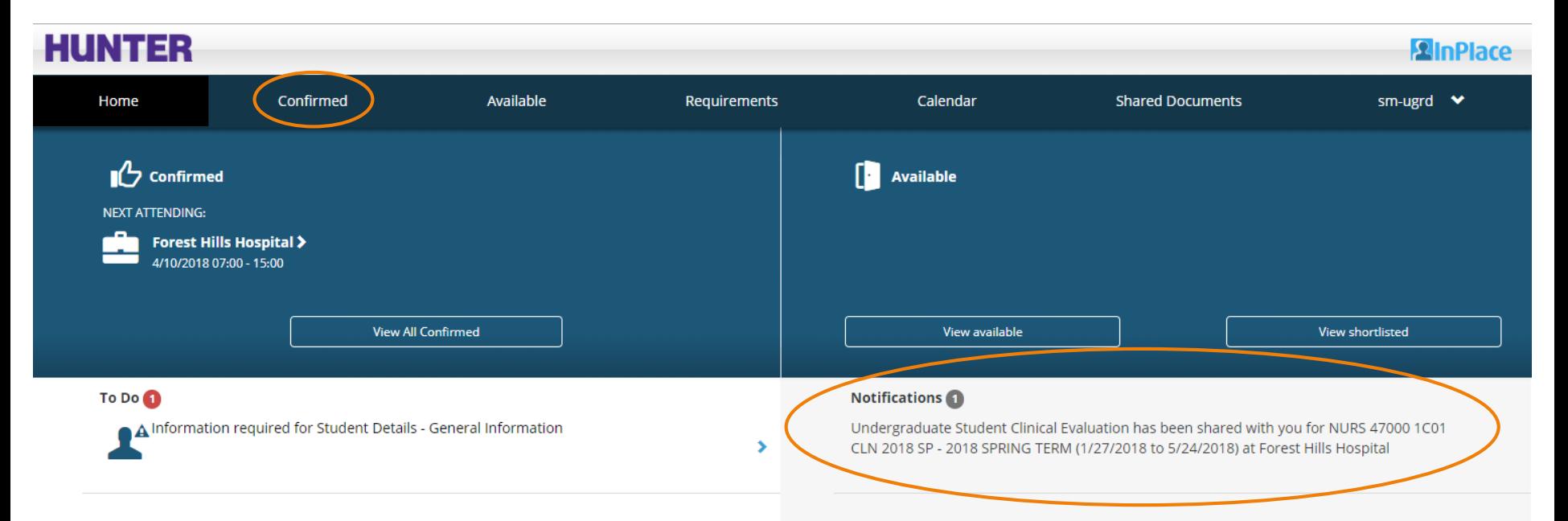

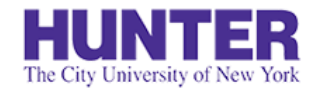

**2**InPlace

## Locate the Completed Evaluation

Click on an agency to view its placement details:

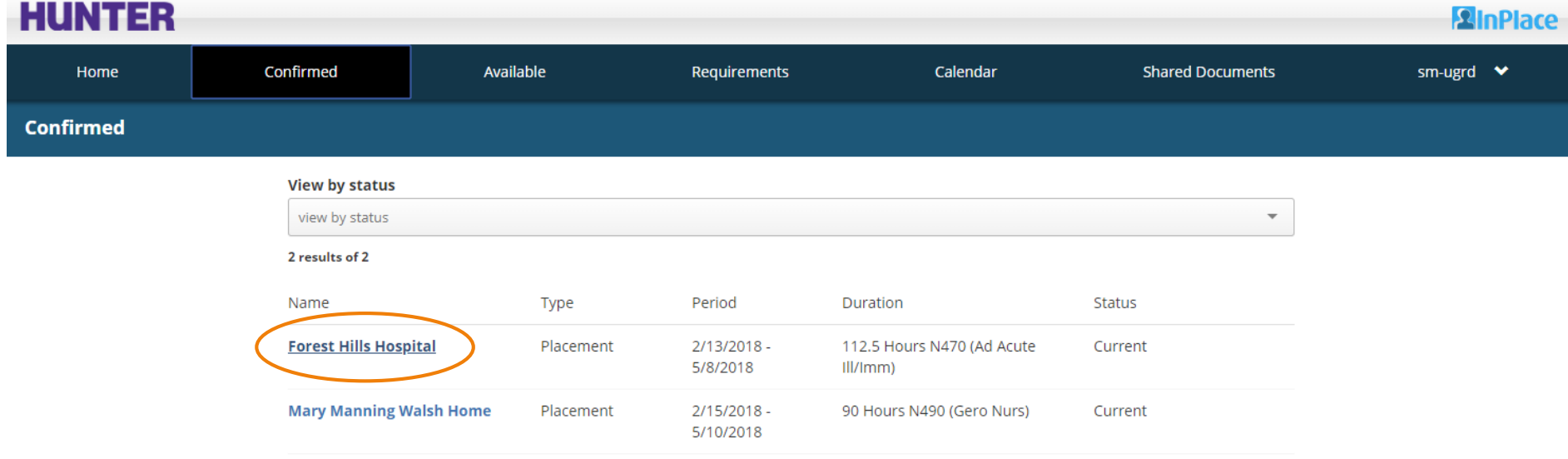

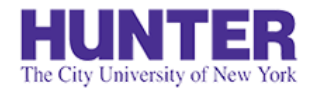

## Download the Evaluation Report

# **2** InPlace

Click the *Assessment* tab to view completed assessments for the placement. Download the PDF report.

**Adblock users may need to disable Adblock on the page if the link is not working correctly.**

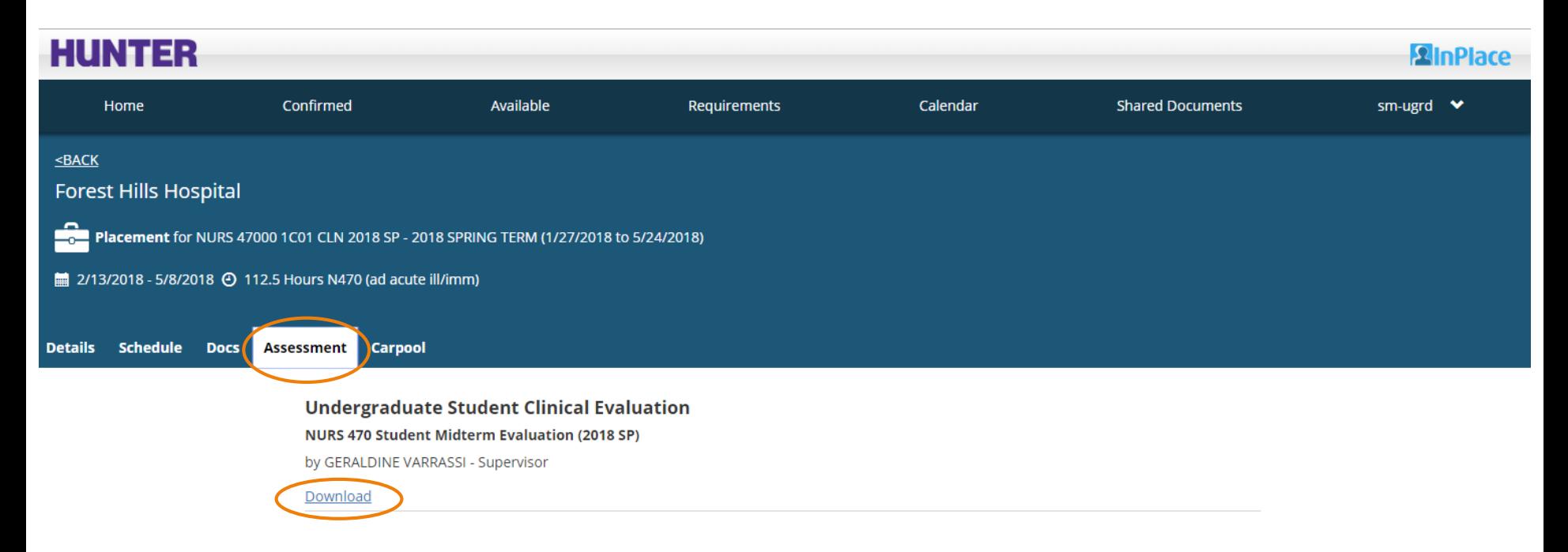

#### The City University of New York Verify your Receipt of the Evaluation

### **2**InPlace

Return to the *Details* tab to confirm your receipt of the report by checking the box under "Student Acknowledgement of Completed Assessments" (click the plus sign **[+]** to expand the form).

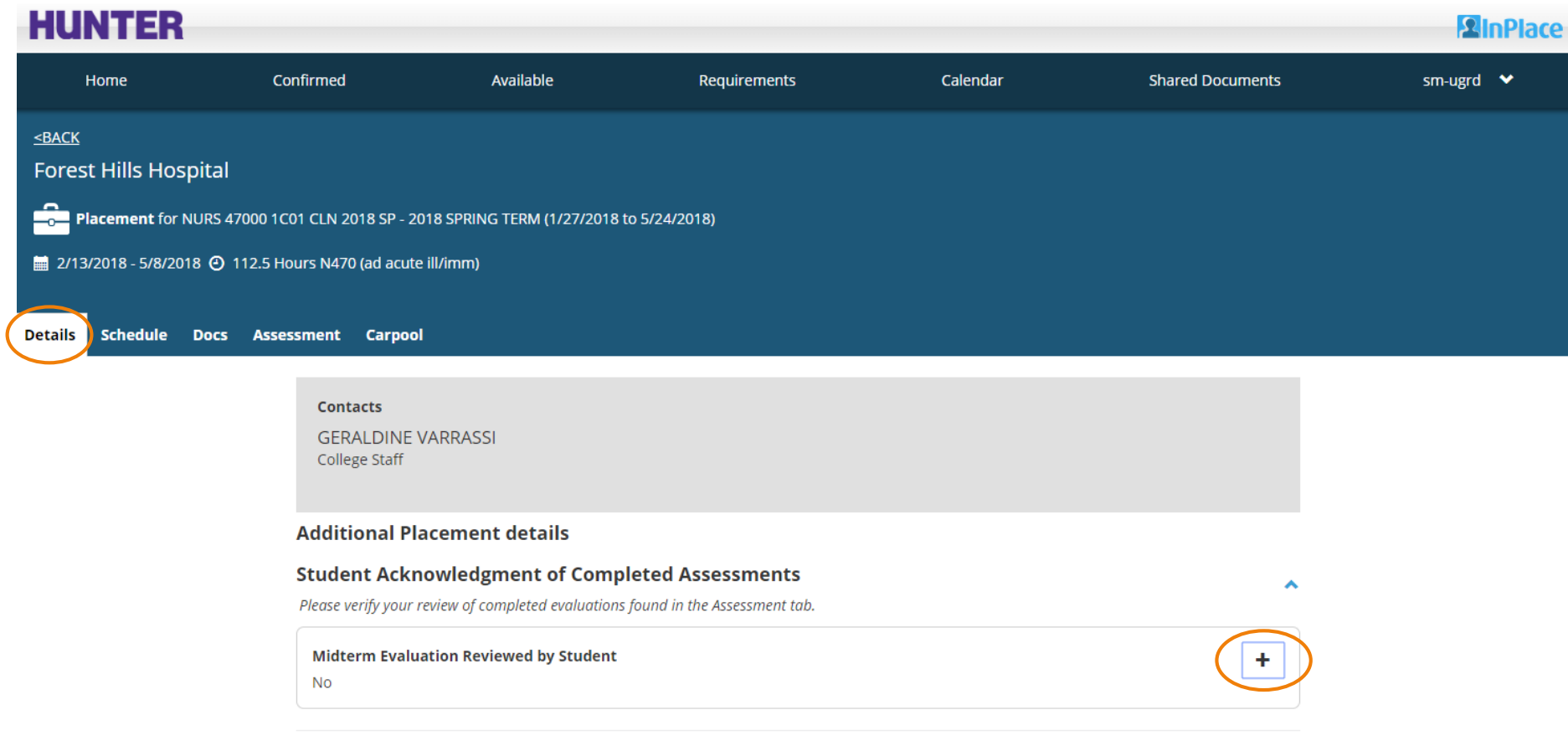

#### 13R How to Submit the Verification University of New York **2**InPlace

Tick the box for the appropriate evaluation (Midterm or Final, depending on the time period). Press **Submit** to save your response.

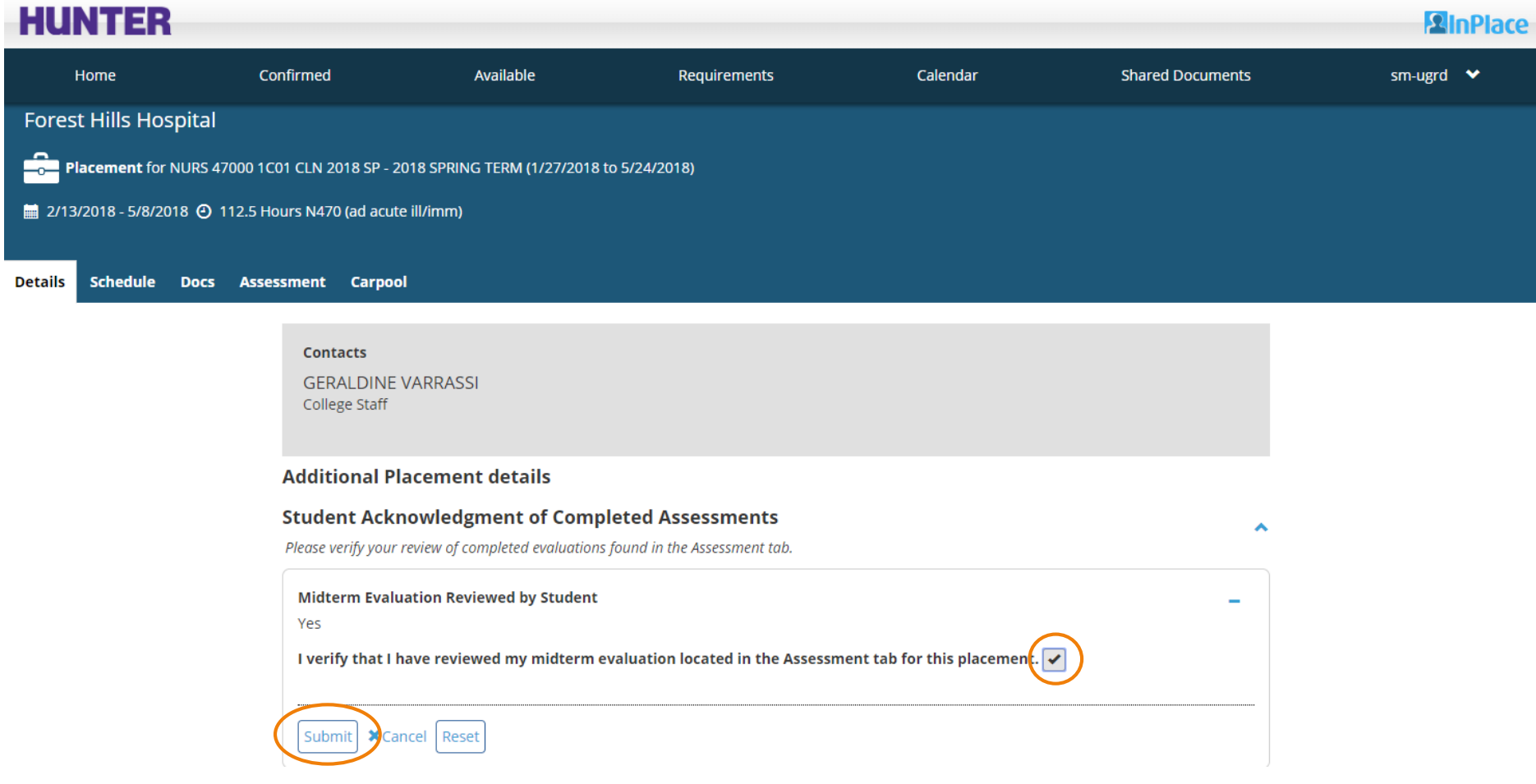

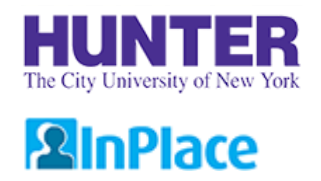

# Additional Information

The verification process is intended as a simple way to confirm that you have successfully downloaded your evaluation and more importantly, that you have *reviewed* it.

Students who do not confirm their receipt of completed evaluations (i.e., do not submit a verification form for a Midterm or Final evaluation) may receive an "Incomplete" result for their placement until such requirements are met.

Please save a copy of the report for your records.

If you have questions about an evaluation, contact your instructor for guidance.